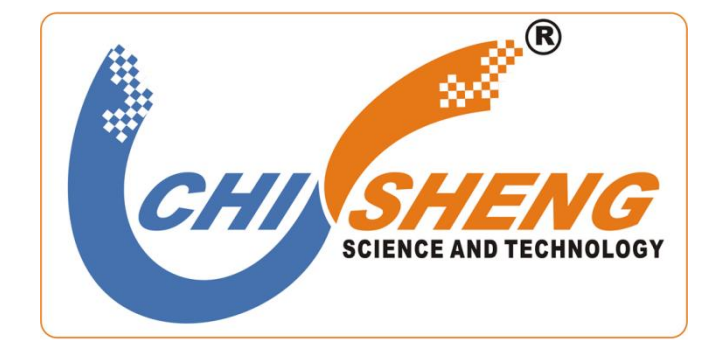

# **Model:ECS8511CP**

# **协议型智能 CAN 光纤中继器**

-上海炽晟电子科技有限公司

# **版本信息**

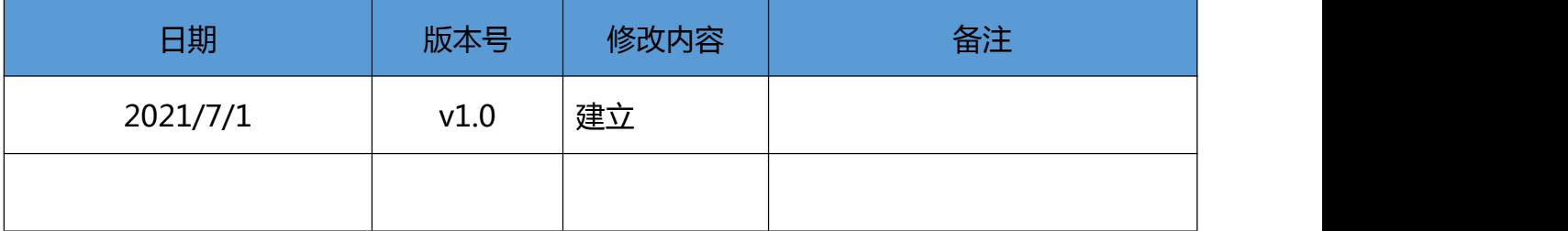

#### 一、**概述**

ECS8511CP 产品是为实现 CAN 现场总线远距离通讯而设计的工业级光纤通讯中继产品。

ECS8511CP 系列产品支持 0~1Mbps 内的各种自定义波特率,完全解决高速率远距离传输问 题。多模光纤可传输 2KM,单模光纤可传输 20KM。

ECS8511CP 系列产品可靠的完成了通过光纤传输 CAN 总线,集成并保留了 CAN 总线的全部 优点,如对等传输、突发数据、总线仲裁等。同时还具有工业级设计、低功耗、隔离保护、IP30 防 护等级、可导轨安装、宽电源输入(DC9~36V)等

#### **1.1 产品特性**

- 支持 0~1Mbps 以内各种波特率,可通过配置软件进行配置;
- 可通过拨码开关配置 15 种常用波特率;
- 完全解决 CAN 总线高速率远距离传输问题, 多模光纤/单模光纤可选, 多模传输 2KM, 单模可 传输 20KM,可定制传输 120KM;
- 支持多种网络拓扑结构,点对点、星形、链形、环网冗余,可组合为更复杂的网络拓扑结构。
- CAN 总线接口提供每线 600W 的防雷浪涌保护、15KV 静电保护及防止共地干扰,具有自恢复过 流保护功能。
- 具有总线故障智能恢复功能, 光纤链路状态智能监测;
- 具有总线活跃指示灯、光纤链路状态指示灯及总线故障指示灯;
- DC9~36V 电源供电,具有防反接功能,具有短路保护功能。
- 工业级设计,无风扇、低功耗、超强防磁场、仿辐射及抗干扰能力;
- 超强度钢板外壳,IP30 防护等级,可选 35mm

## 1.2 硬件参数

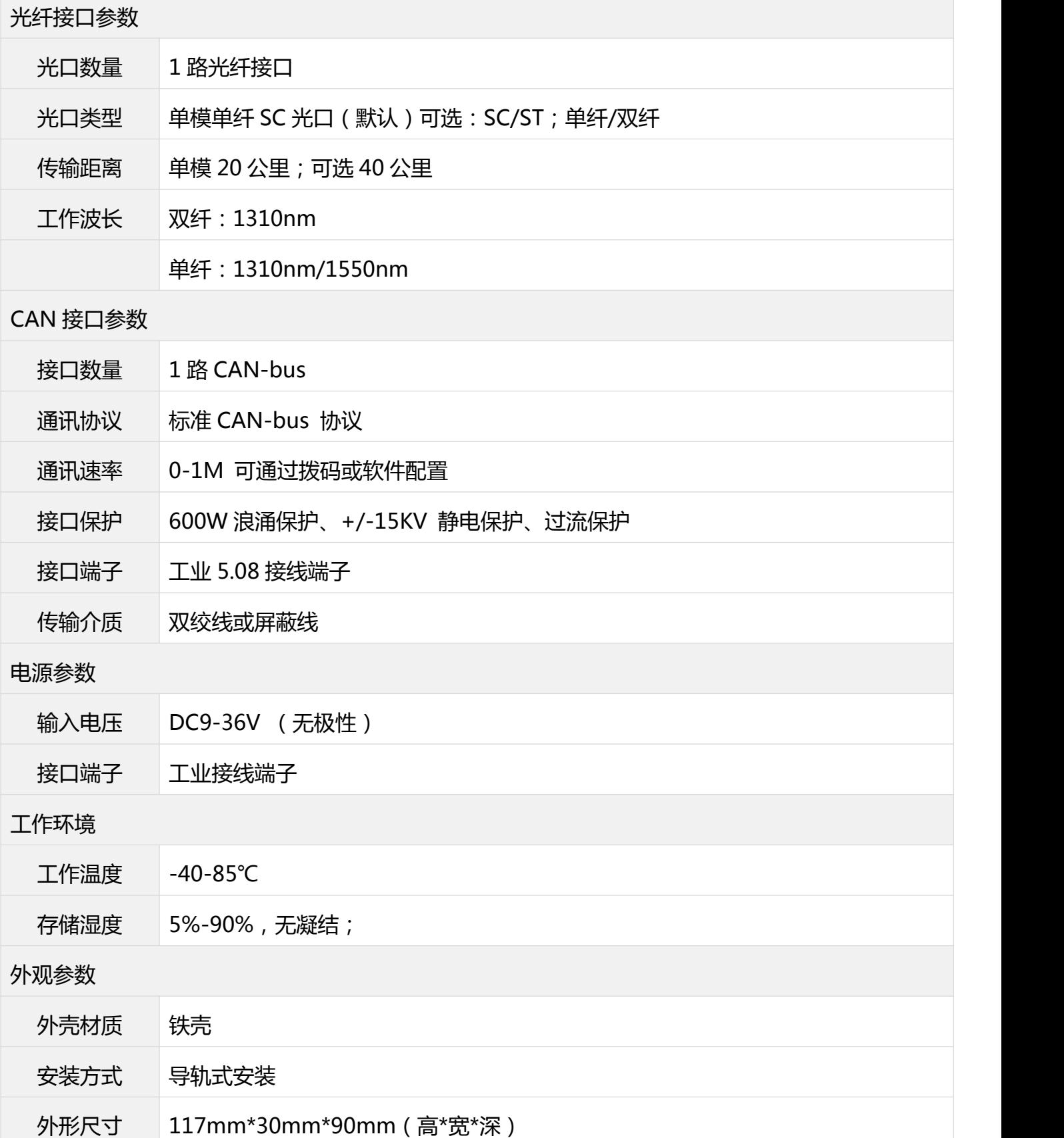

## 二、电气接口

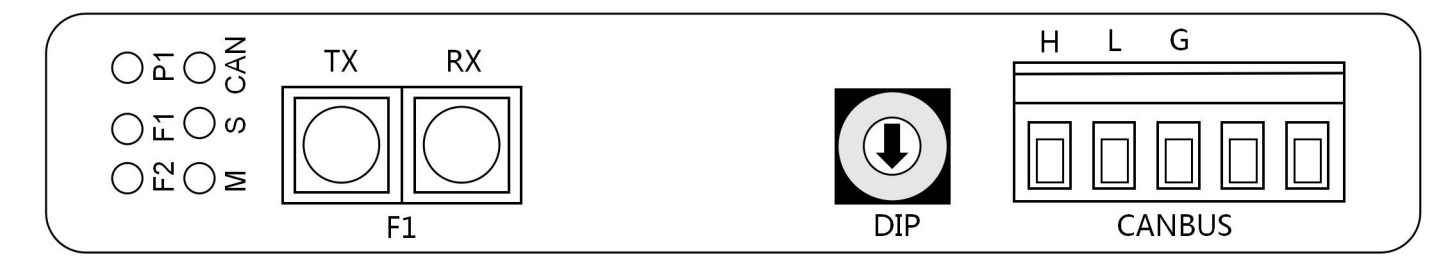

### 2.1 指示灯

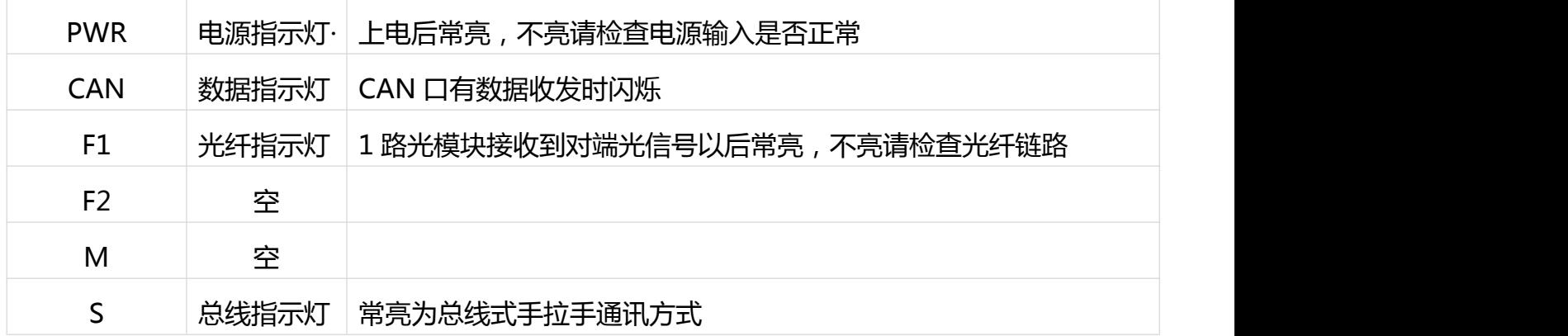

## 2.3 CAN 接口

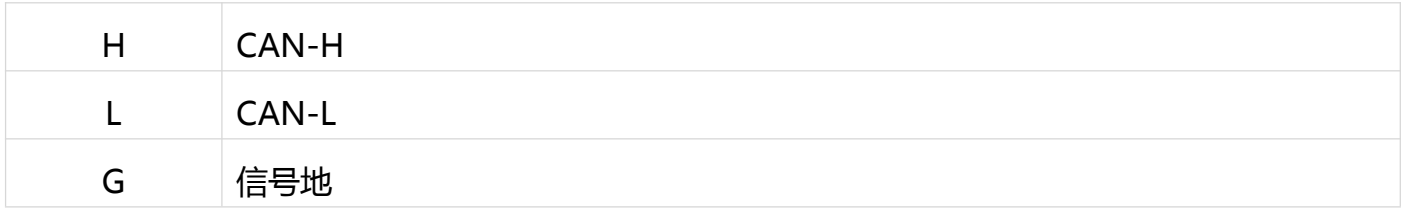

### 2.4 CAN 速率表

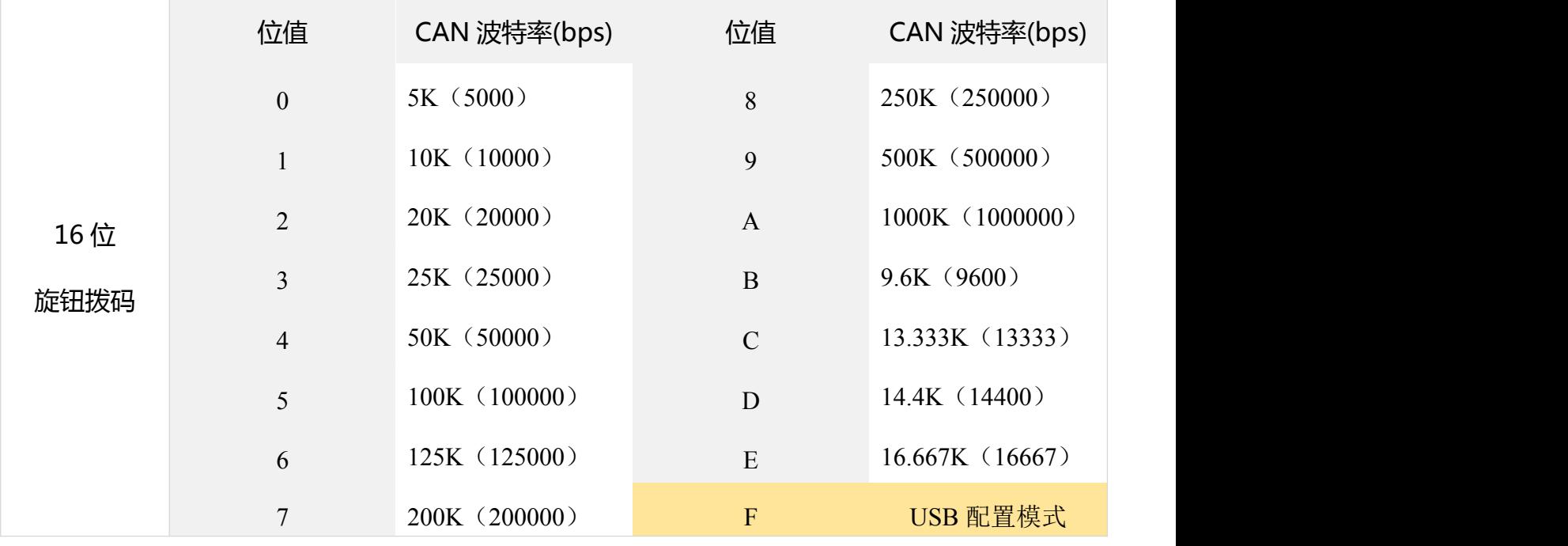

如表内没有需要的速率请使用软件配置速率,拨码拨至 F;

如在上电情况下拨动拨码;拨码完成后请将设备重新上电;否则设置无效;

#### 2.5 光纤接口

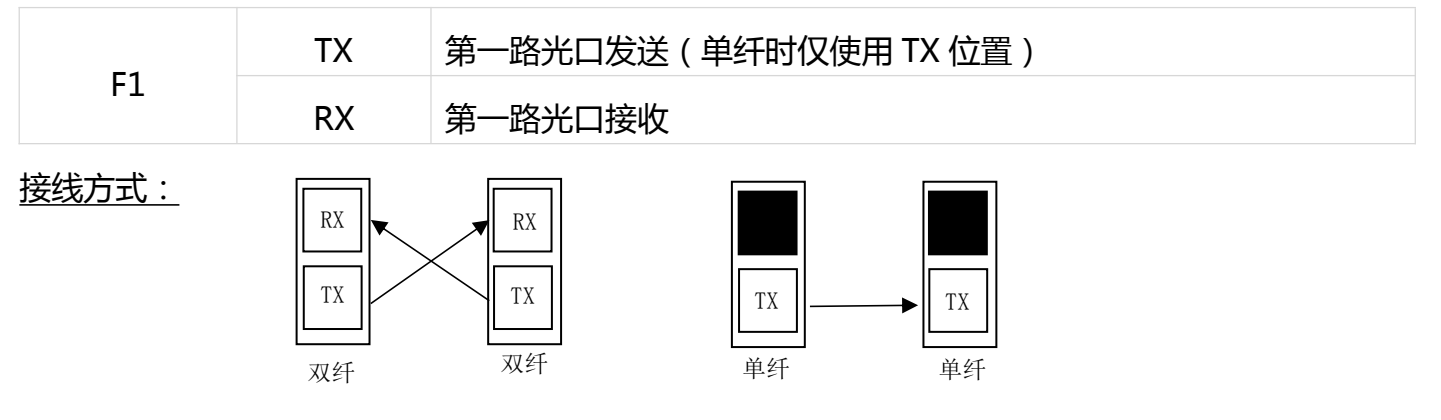

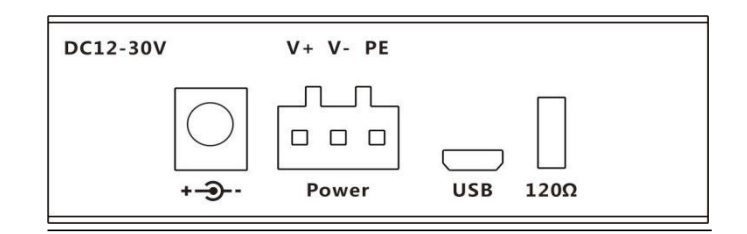

### 2.6 软件配置接口

USB 参数配置 USBA-Micro 接口 用于使用软件配置 CAN 口常规或非常规波特率

#### 2.7 120Ω通讯电阻拨码: 0N 为 1 OFF 为 0

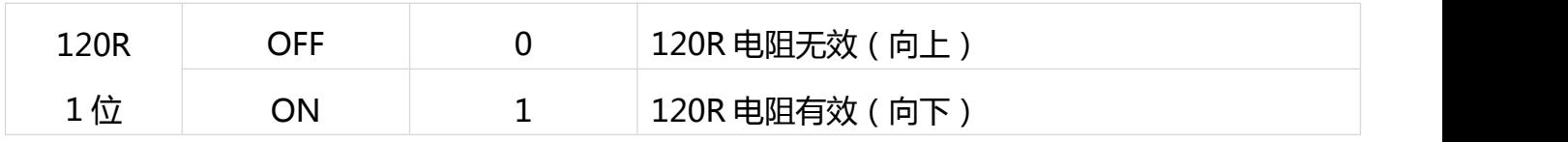

备注:同一个光端机 CAN 口下(CAN 口挂载的 CAN 设备),需要在最后一台 CAN 设备上再加 1 个 120R 电阻(如设备本身有 120 欧电阻请忽略);

#### 2.8 电源接口

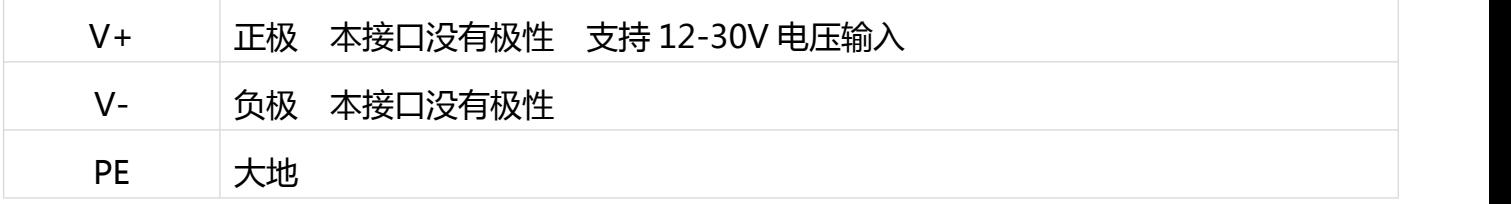

备注:端子和圆形电源接口任选一种使用,不可同时使用;否则会造成设备损坏;

## **三、通讯波特率的配置方式**

- 3.1 使用 16 位旋钮拨码设置波特率 (推荐使用):
- 3.1.1 旋钮拨码的 0-15 位拨到对应位置 ( 参考 CAN 速率列表 ) , 拨完后重新上电; 即可完成设置; 举例:20K 速率 旋钮旋转到 2 位置,上电即完成设置;

F 位为软件配置拨码位;拨到 F 软件配置有效;拨码配置无效

3.2 使用软件设置波特率:

3.2.1 将旋钮旋转到 F 位置; 拨完后重新上电; 软件配置有效;

3.2.2 使用 USBA-MicroUSB 数据线连接电脑和设备, 安装驱动。驱动安装完成以后;打开软件, 选

择对应串口号,点打开;即可开始配置速率;

三种配置方式:CAN 波特率、自定义波特率、自适应波特率

1) CAN 波特率 ( 选择预设固定波特率 )

选择您需要的列表内的速率,选择完以后点击设置即可完成;以 20K 速率为例;选择 20000 点击《设置》,接收区返回设置成功;即完成设置;

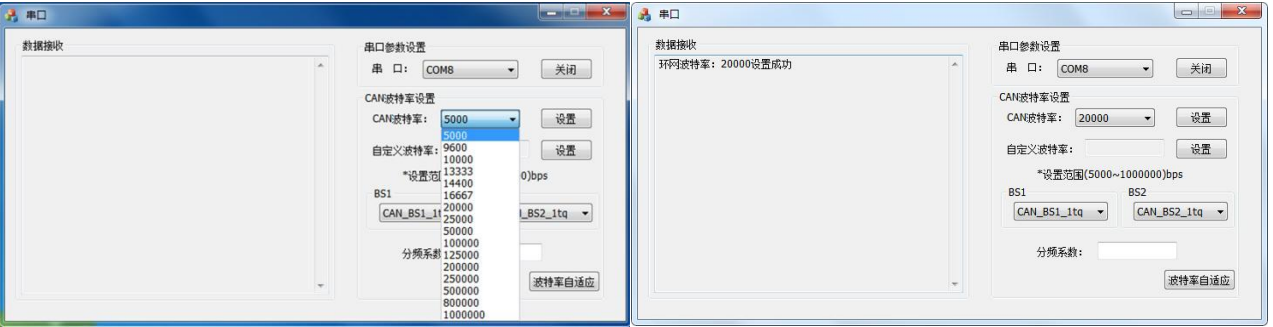

2)自定义波特率(固定波特率列表内没有您需要的波特率)

2.1 打开 CAN 速率计算器;以 40K 速率为例

选择 时钟: 36Mhz; CAN 波特率: 40Kbps;采集点: 80%; 选择完成后自动生成以下参数, 选择百分比最高的一项,填入配置软件对应位置 BS1、BS2、分频系数;自动生成 40Kbps 速 率,然后点《设置》即可完成配置;

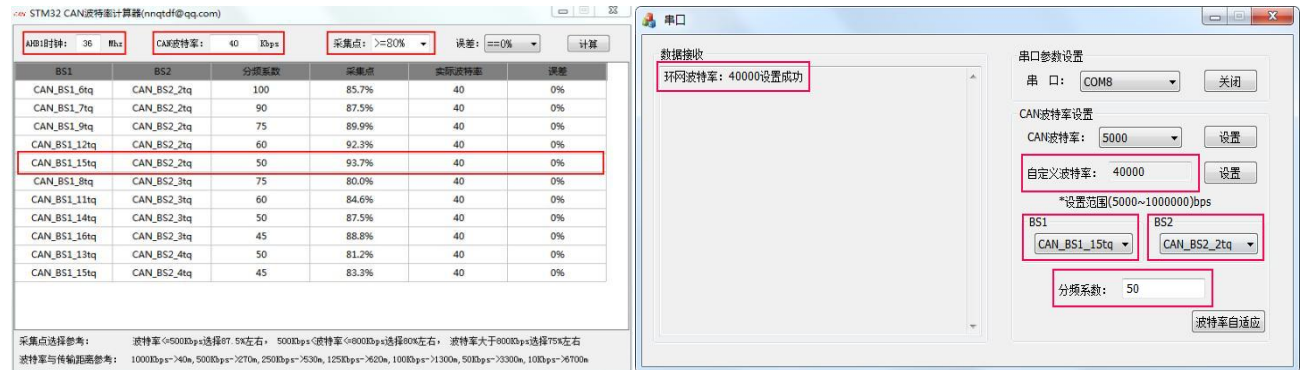

3)波特率自适应模式 ( 在无法获知 CAN 设备通讯速率的情况下使用 )

3.1 将 CAN 光端机 CAN 口和您设备 CAN 口正常连接;然后点击《波特率自适应》, 软件会自 动向 CAN 口 ( CAN 速率列表内速率 ) 以不同速率发送数据; 如匹配成功 ( 数据接收区 ) 会显示 配置成功 ( 查找波特率的时间可能会较长);

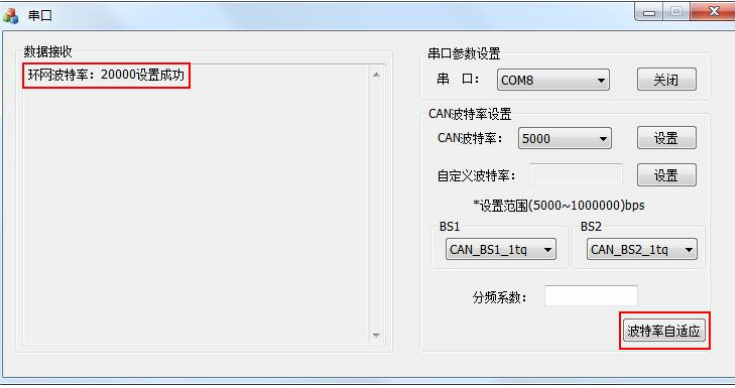

只有在确实无法获知 CAN 设备的通讯波特率的情况下使用此模式

备注:波特率自适应模式只会自适应 2.4 列表中的波特率,不在列表中的波特率无法配置。

四、外观尺寸:

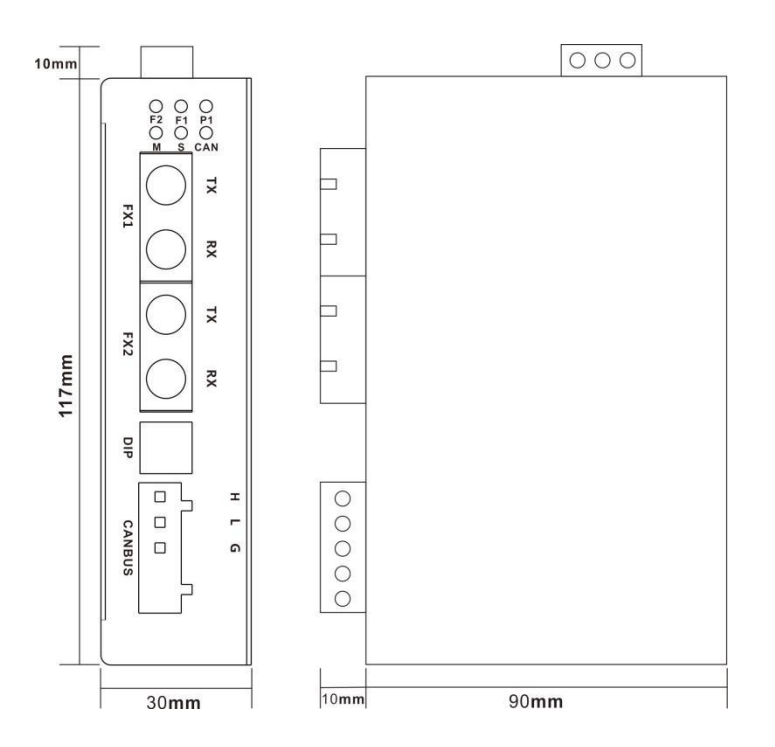

## 六、装箱清单

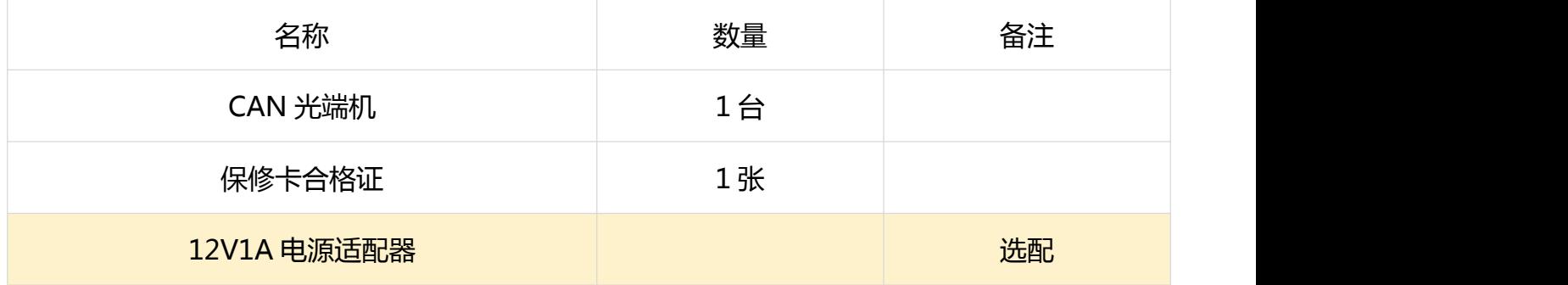